# Creating an Image Map

Chapter 5 HTML 2013

#### Chapter Objectives

- Define terms relating to image mapping
- List the differences between server-side and client-side image maps
- Name the two components of an image map and describe the steps to implement an image map
- Distinguish between appropriate and inappropriate images for mapping
- Sketch hotspots on an image

#### Chapter Objectives

- Describe how the x- and y-coordinates relate to vertical and horizontal alignment
- Open an image in Paint and use Paint to map the coordinates
- Create the home page and additional Web pages
- Create a table, insert an image into a table, and use the usemap attribute to define an image map

#### Chapter Objectives

- Add text to a table cell and create a horizontal menu bar with text links
- Use the <map> </map> tags to start and end a map
- Use the <area> tag to indicate the shape, coordinates, and URL for a mapped area
- Change link colors

#### Chapter 5 Lesson 1

- Image maps are used frequently for Web site navigation
- When an image is used as a link, the entire image becomes a clickable element.
- The W3C validator allows you to test your Web page HTML and clearly explains any errors you have.
- Using text links in conjunction with the image map ensures that the user can navigate to other Web pages even if they have images turned off
- Use the <map> </map> tags to start and end a map

#### Chapter 5 Lesson 1 (Cont.)

- You always need to use text links in addition to image maps
- An image map button bar is a menu that uses graphical images.
- In a server side map, the image is displayed by the client (browser).
- When using a server side image map, the image is displayed by the browser and implemented by a program on the Web server.
- A good choice for an image mape is an image with obvious image sections.

#### Assignment for Chapter 5 Lesson 1

- Copy and Paste all Chapter 5 Templates to a new folder in your Persistent storage or on your thumbdrive.
- Open Paint
  - Open Southwest Image out of you Chapter 5 Folder.
  - Pages 216 -221 in Chapter 5 Packet.

#### Client-Side and Server-Side

- Client-Side the browser does all the work (doesn't have to send the x and y coordinates to the web server with mouse click)
- Server-Side The image is displayed by the client (browser) and implemented by a program that runs on the Web server. (when click the x and y coordinates are sent to the Web Server)

#### X and Y coordinates

- Coordinate Pair is the x coordinate and the second number is the y coordinate.
- <area> defines the specific areas of the map and the links and anchors for those areas. The x and y coordinates for each map area are inserted into the <area> tag with coords attribute, within quotation marks and separated by commas.

## Table 5-4

| Tag    | Attribute | Function                                     |
|--------|-----------|----------------------------------------------|
| <img/> | usemap    | Indicates the URL of a client-side image map |
|        | Ismap     | Indicates a server-<br>side image map        |

## Table 5-7

| <map></map> |        | Creates a client-side image map                                                    |
|-------------|--------|------------------------------------------------------------------------------------|
|             | Name   | Defines the Maps Name                                                              |
| <area/>     |        | Defines clickable areas within a <map> element, as well as links and anchors</map> |
|             | Shape  | Indicates the shape of the map area; possible values are rect, poly, and circle    |
|             | coords | Indicates the x- and y- coordinates of the points bounding the map area            |
|             | href   | Indicates the link (URL) used for a map area                                       |
|             | alt    | Indicates the alternate text for the image                                         |
|             |        |                                                                                    |

#### Example

<img src="hello.jpg" height="100" width="100" hspace="20" usemap="#hello">

- map name="\_\_\_" id="\_\_">
- <area shape="circle" coords="125,136,185,146,200,263,190,362" href="hello.html" alt="hello shape" />

#### Assignment for 1-8-12

■ Pages 223 – 232

- Document will be saved as southwest.html in your chapter 5 folder.
- Validate southwest.html at validator.w3.org

#### Shapes

- Rectangle use the coordinates of the topleft and the bottom-right corners.
- Circle use the center point and the radius of the coordinates
- Polygon use the coordinates for each corner of the shape

## Image Mapping

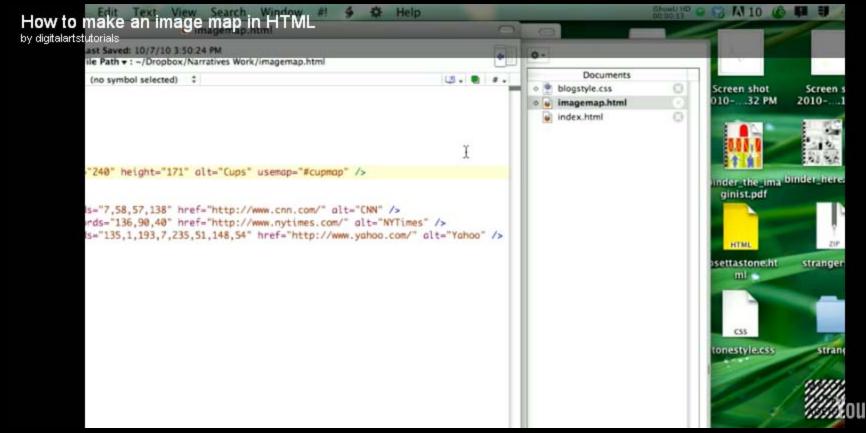

## Image mapping your YouTube banner

How To Series - How To: How Too Image Map! by xBOURZ

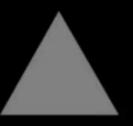

You

#### Assignment for 1-9-12

- Validate southwest.html if you did not get to yesterday.
- Then complete pages 236-243 and save as arizona.html
- Validate arizona.html
- Take your Chapter 5 Quizzes!